## **AutoDesk 123D Design**을 활용한 **3D Modeling**

성결대학교 **2015. 10.26**

#### **3D Data** 종류

• 3D 프린터에 사용하는 대표적인 3D CAD 파일 확장명

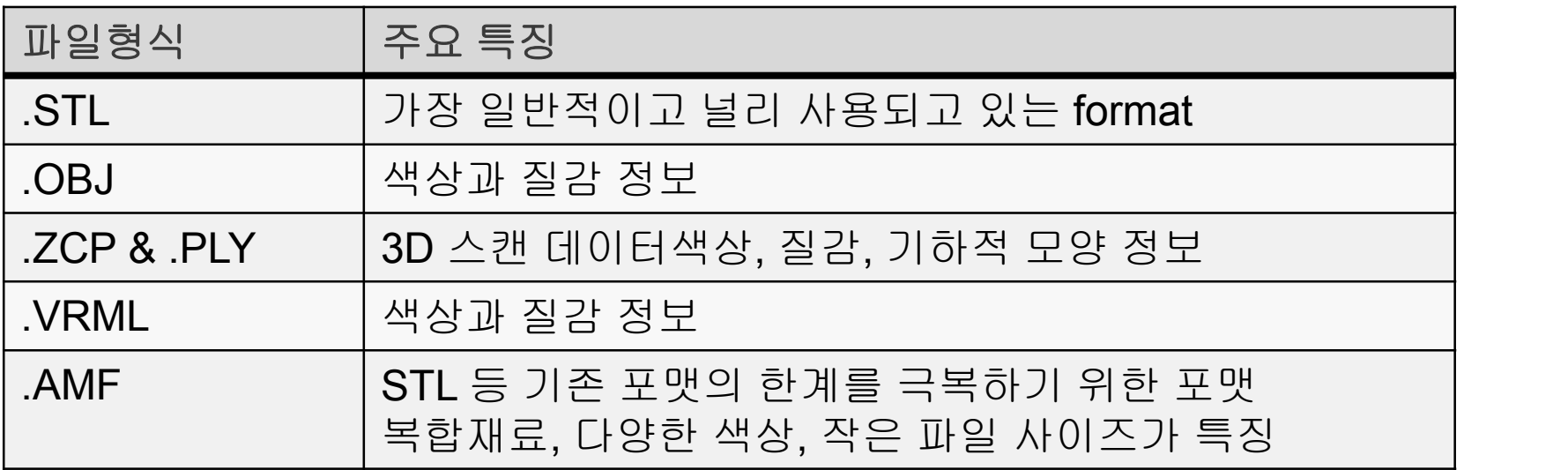

#### **3D Data** 생성 방법

• 3D 프린터를 위한 DATA 생성방법

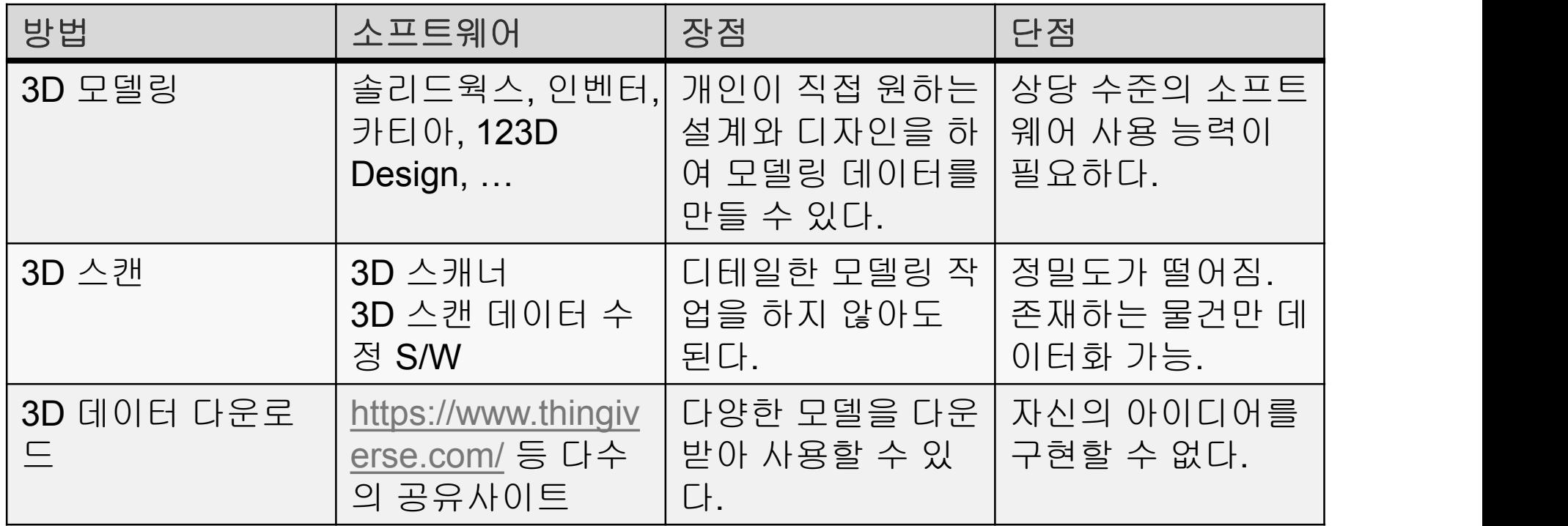

# **Why 123D Design?**

- 사용방법이 비교적 간단함.
- 입문용/취미용
- 3D 모델링 S/W는 기본 사용법은 대동소이함.
- 무료
- 모바일/태블릿/PC 등에서 모두 연동되는 Cross Platform 지원.

## **Autodesk 123D design download**

- http://www.123dapp.com/design/
- Autodesk 홈페이지에 사용자 등록하면 cloud사용 가능

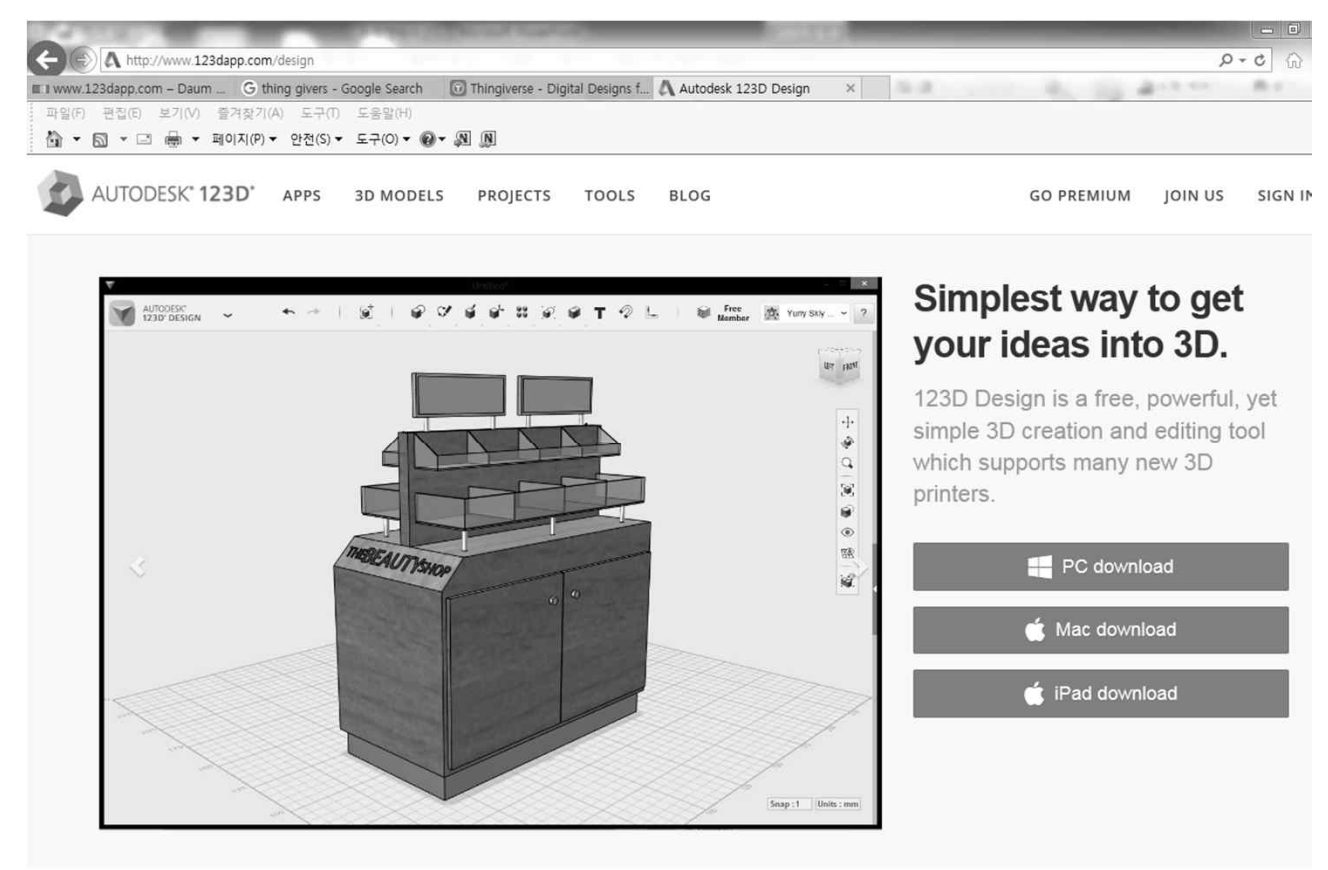

#### **123D Interface**

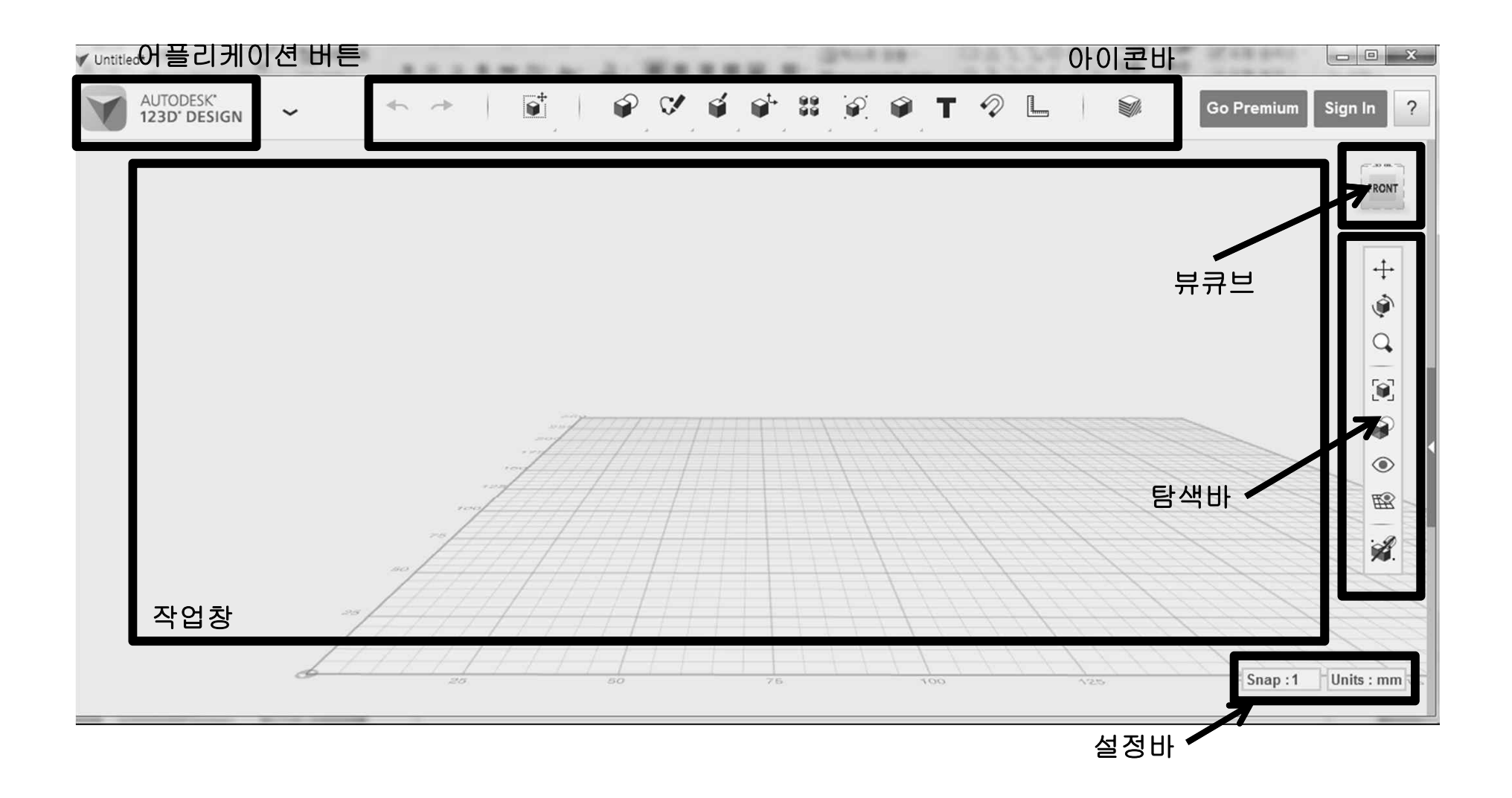

## **View/Object Control**

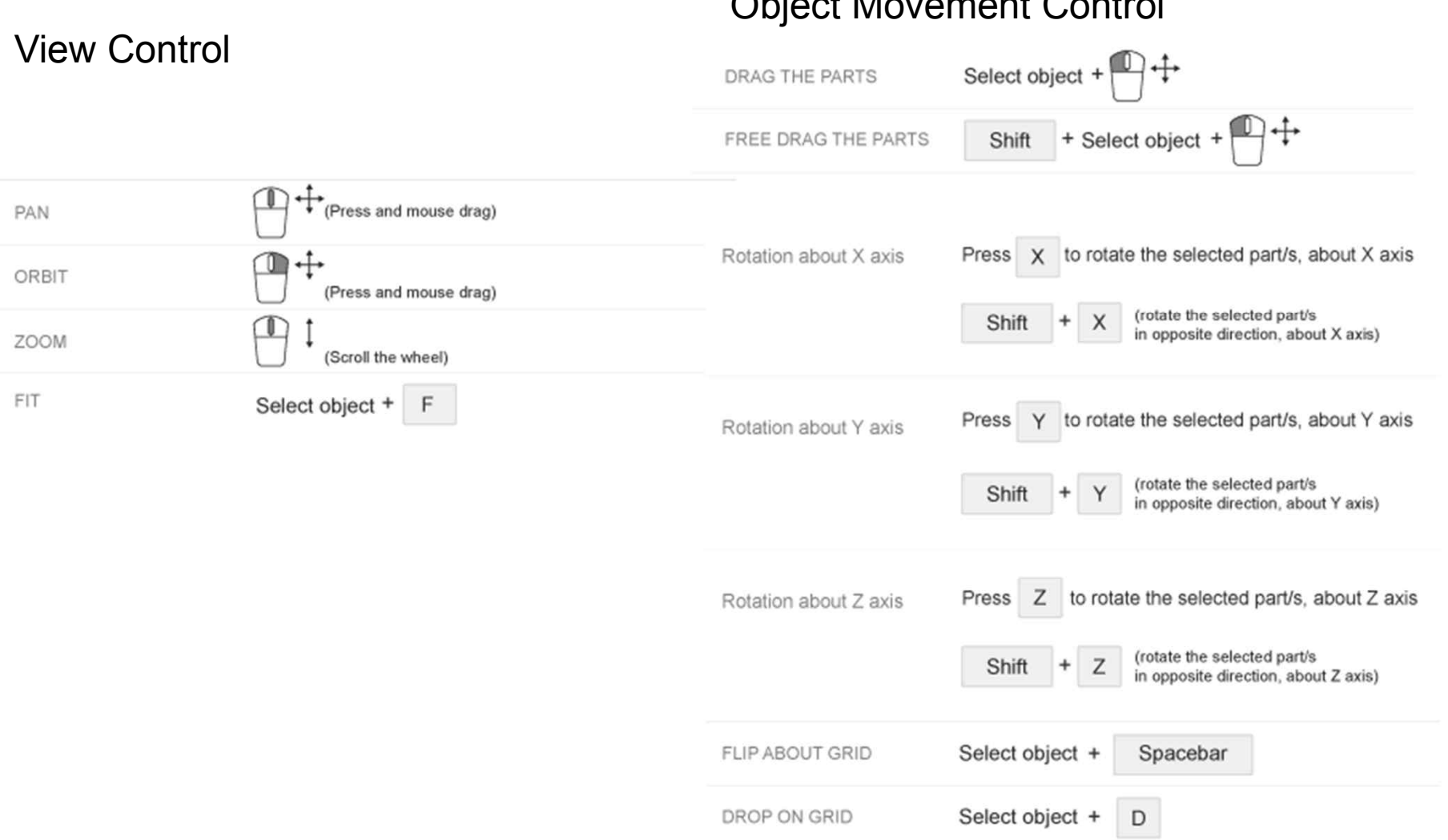

Object Movement Control

## **Primitives (**기본도형**)**

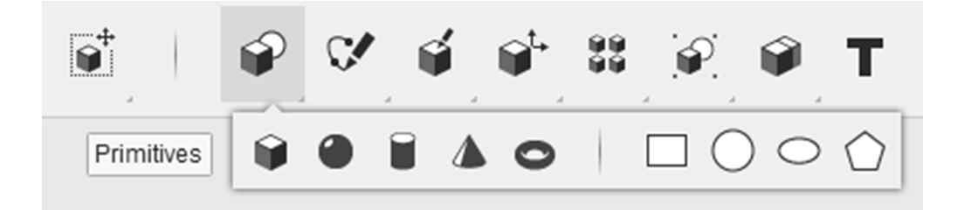

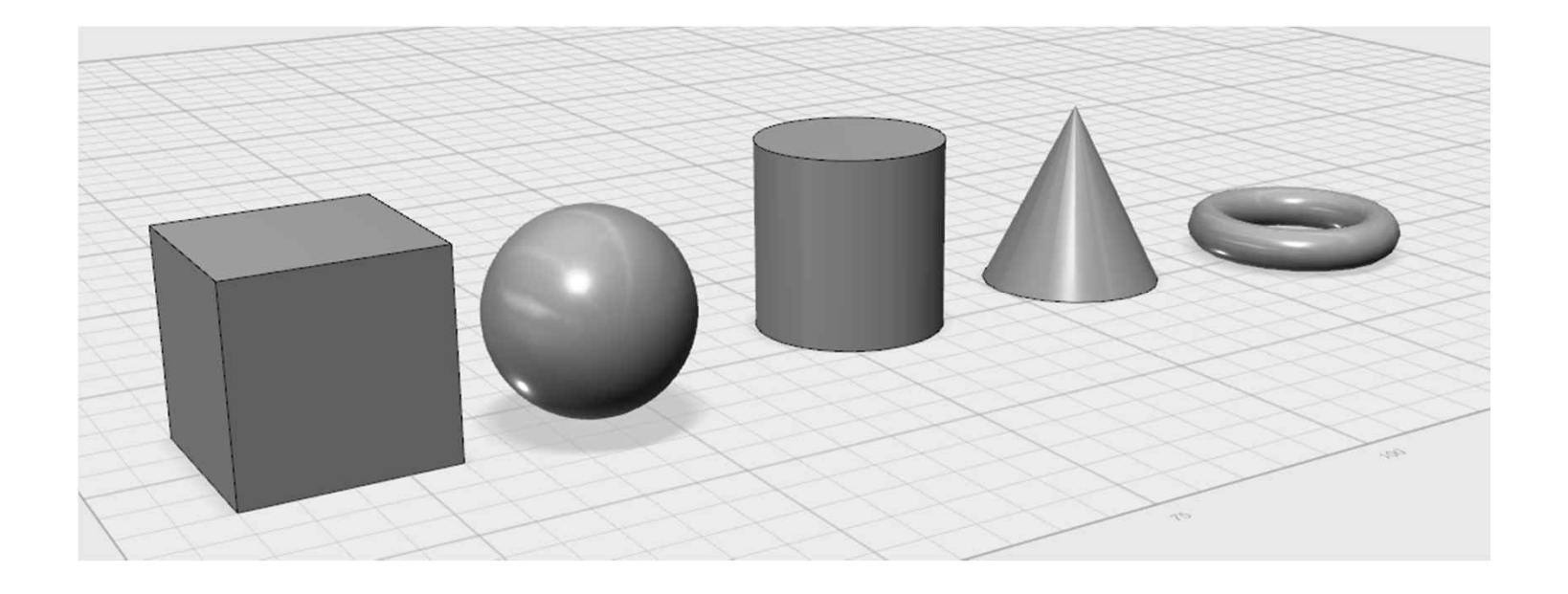

Sketch 스켓치

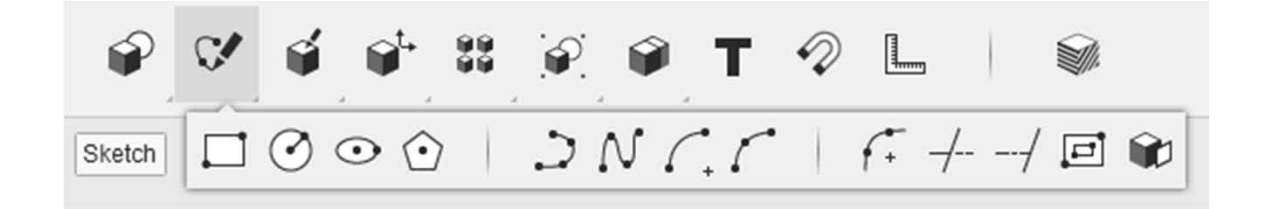

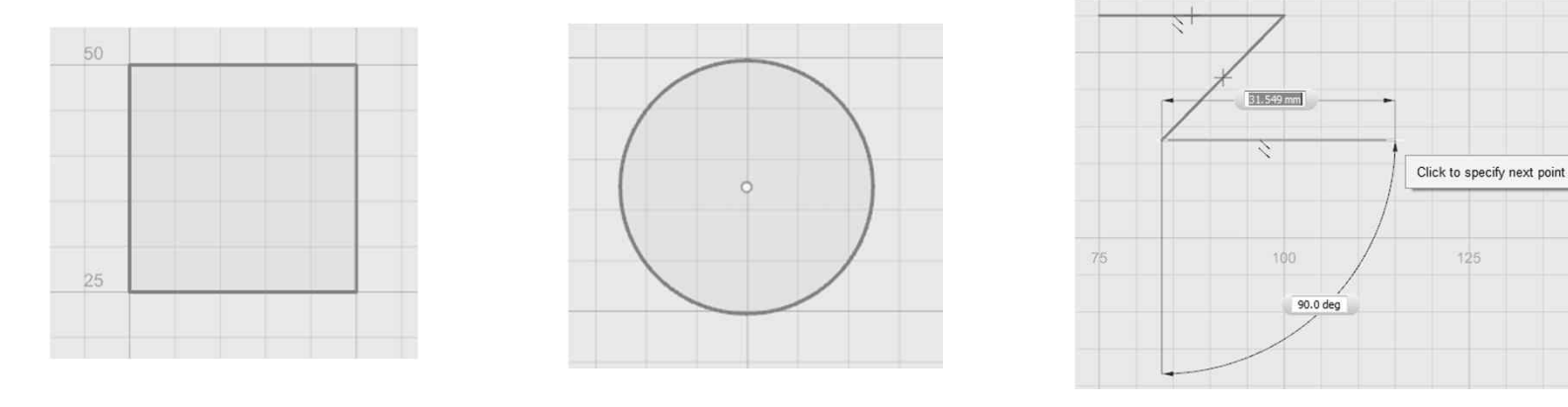

Polyline

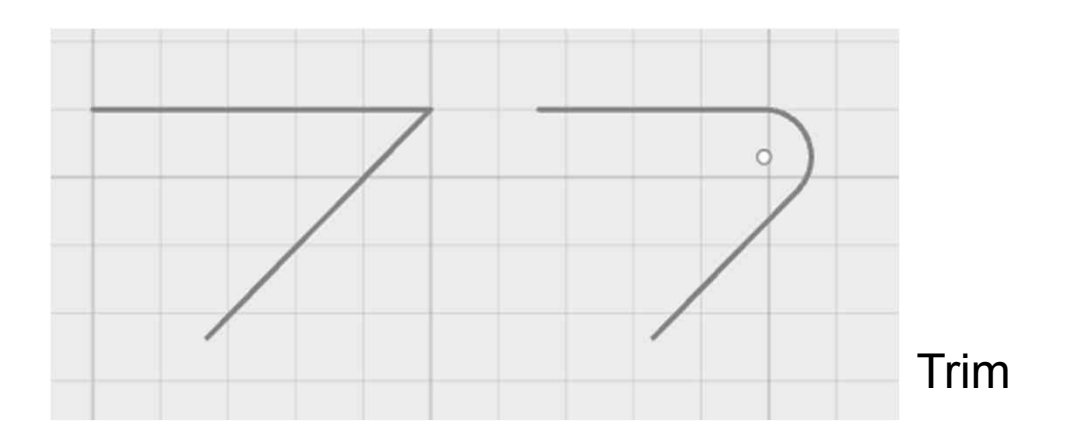

## Construct 작성

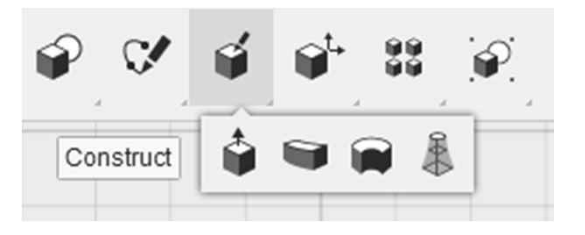

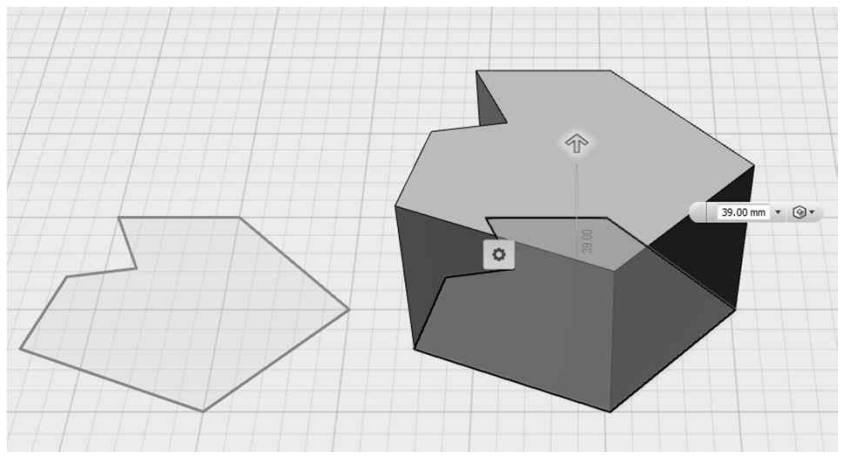

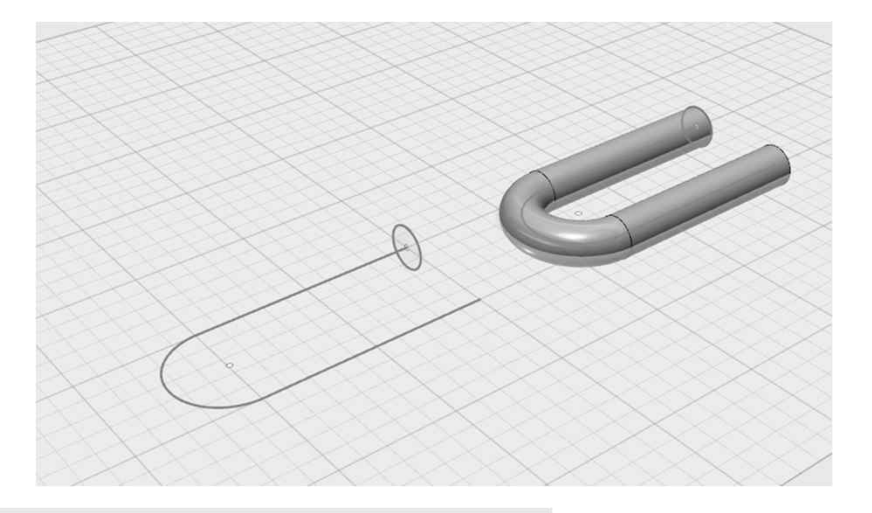

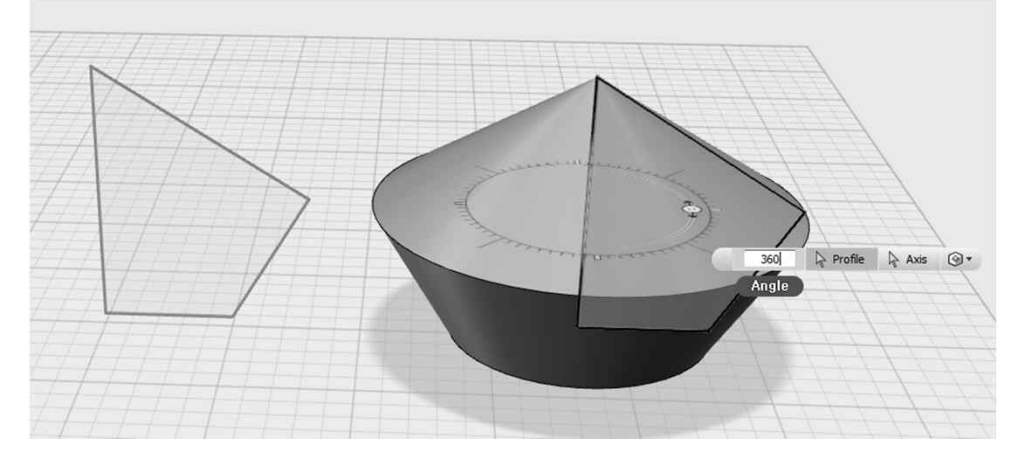

Modify 편집

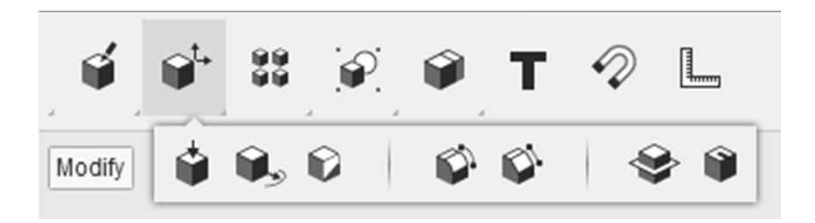

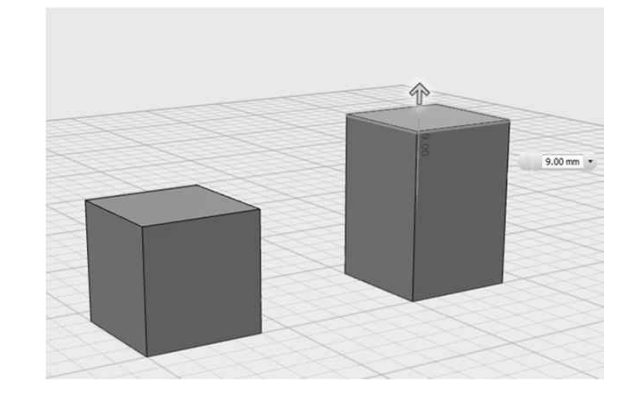

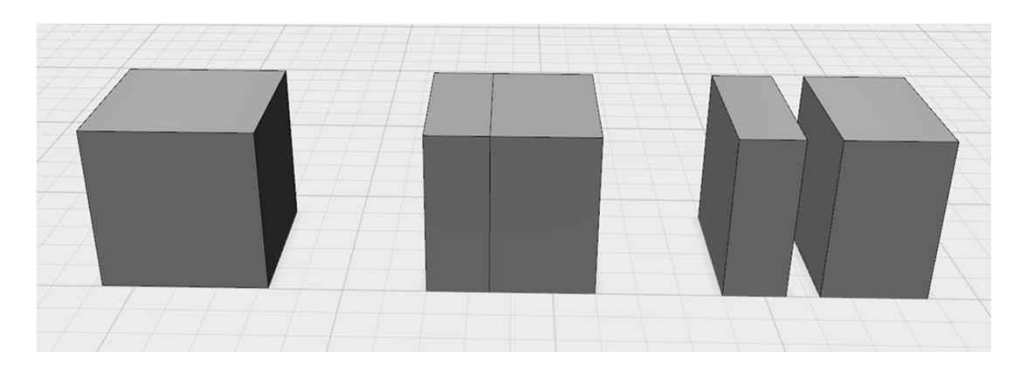

Split solid

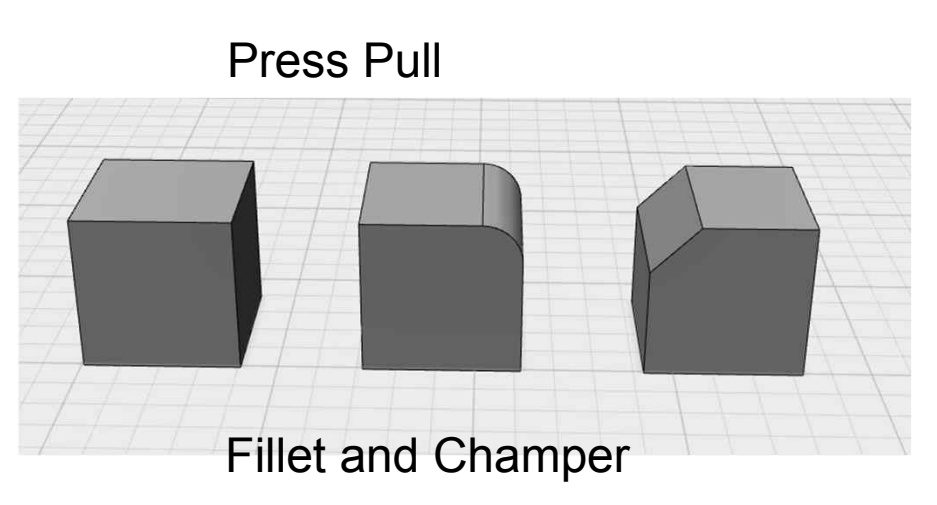

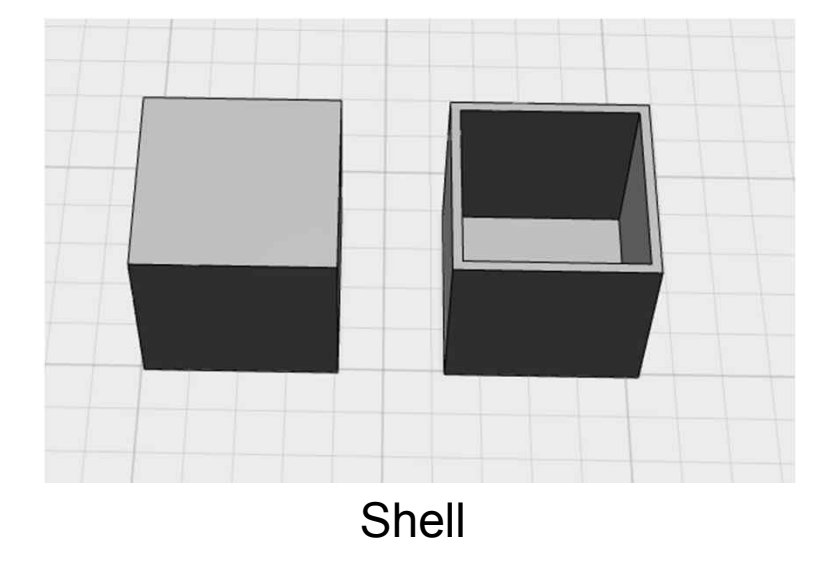

## **Combine** 결합

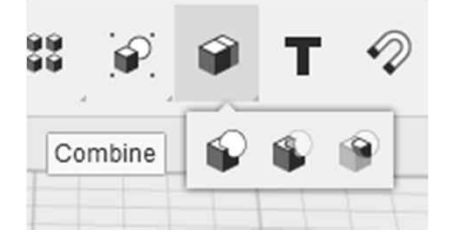

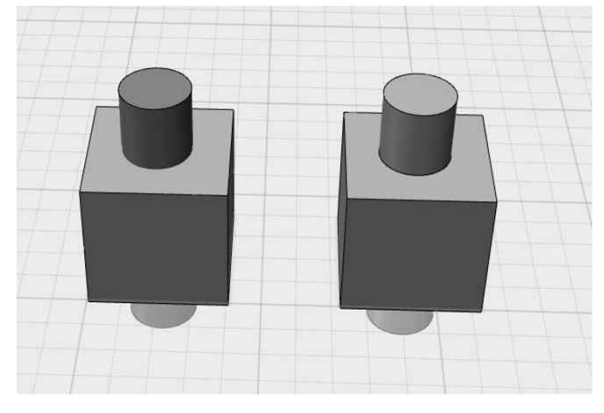

Merge (합집합)

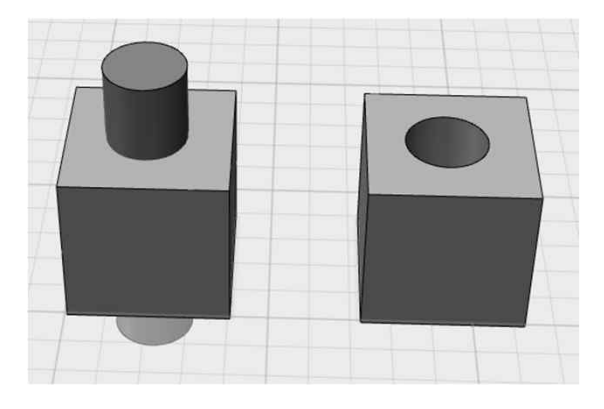

Subtract (차집합)

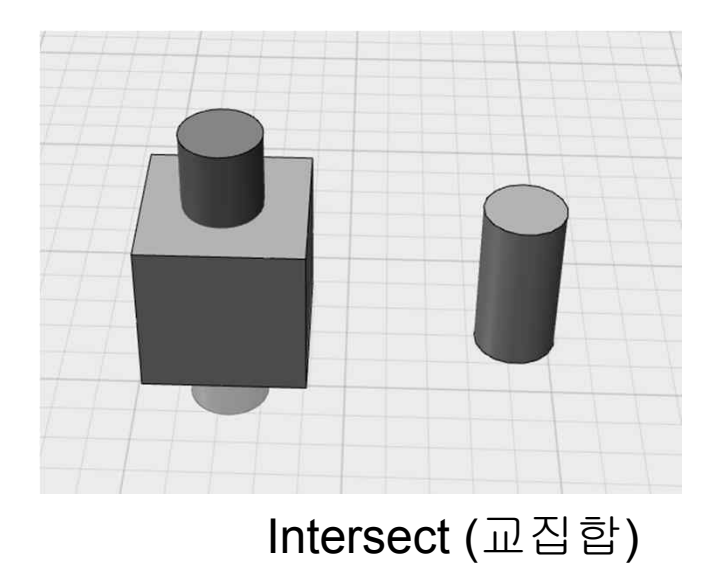

## **Combine** 결합

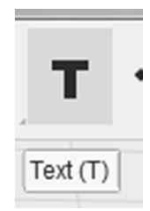

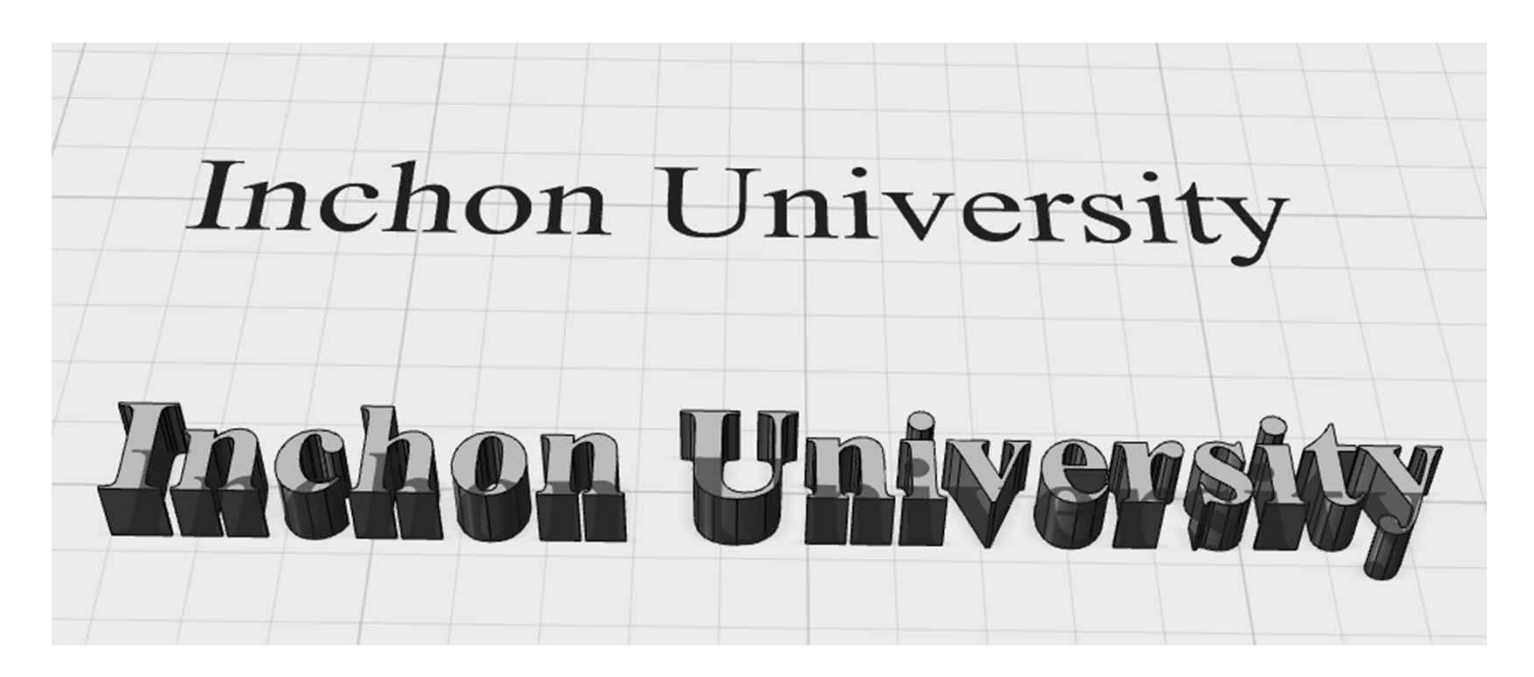

TEXT + Extrude(돌출)

Snap 스냄

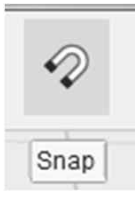

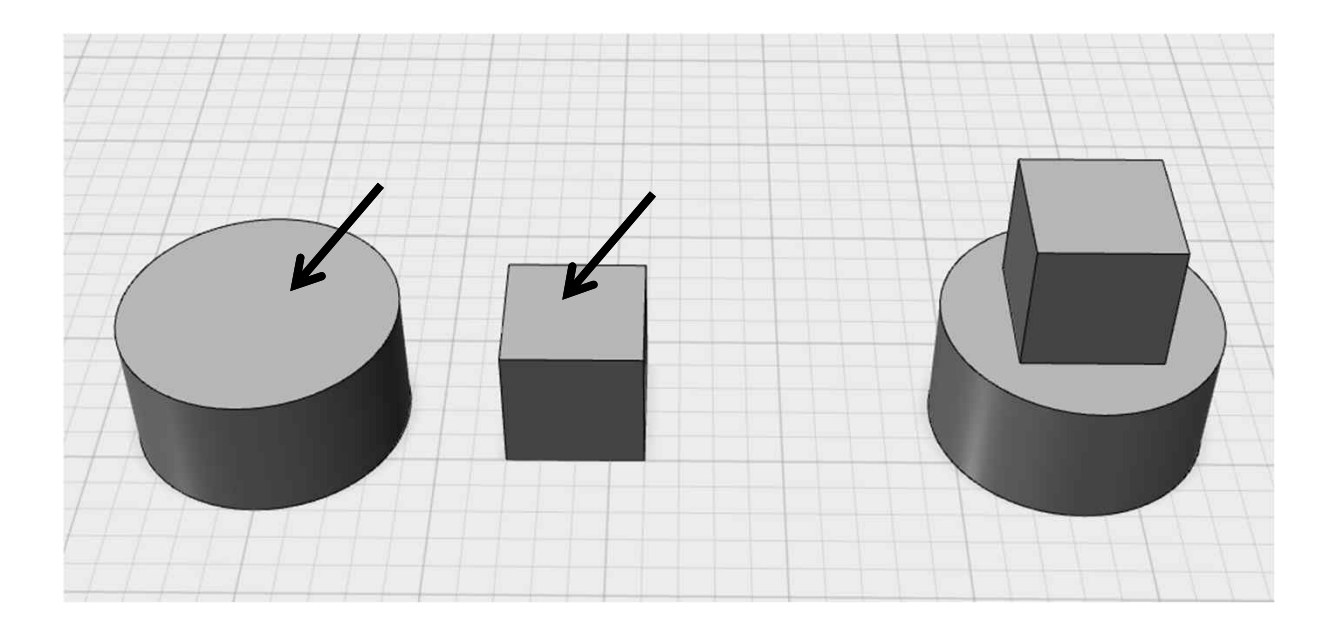

## **Material** 표면재질

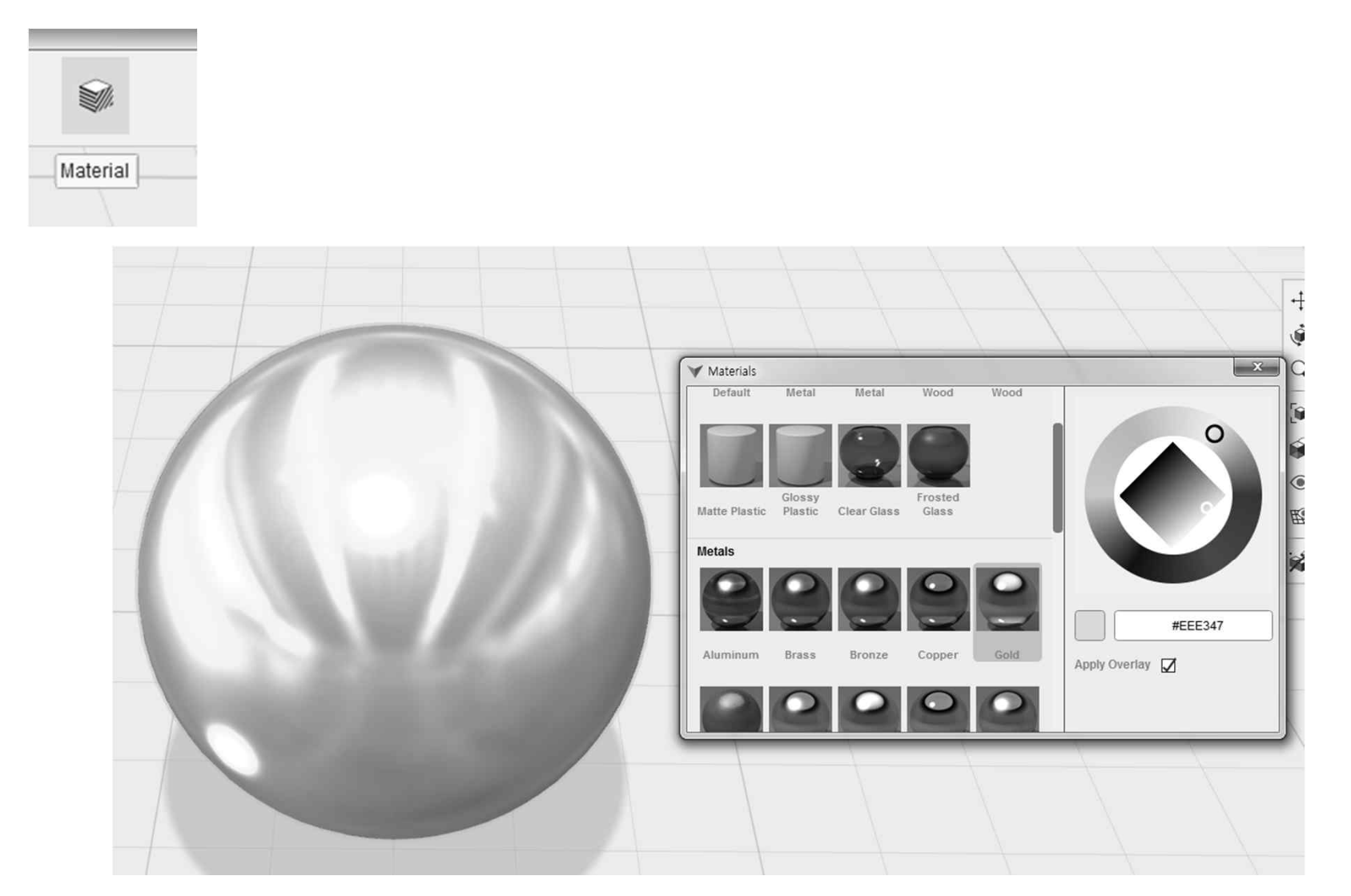

## **EXAMPLE -** 컵만들기

- 1. Sketch로 사다리꼴 그리기
- 2. Revolve (회전)으로 컵바디 만들기
- 3. 손잡이 만들기
	- 1) Sketch로 손잡이 밑그림 그리기
	- 2) Extrude (돌출) → fillet (모따기) 로 손잡이 형상 완성
- 4. 컵과 손잡이 위치 맞춤
- 5. Shell 기능으로 컵 모양 완성

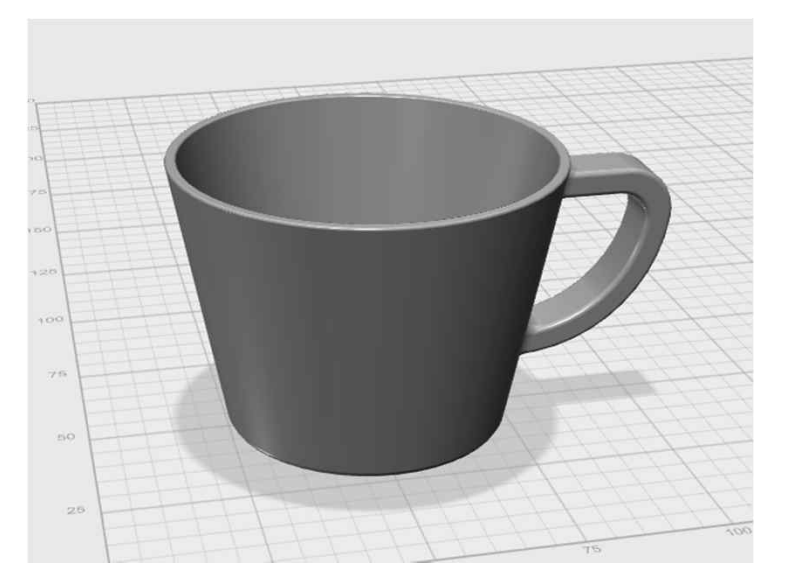

# 실습 **–** 화분 만들기

- 1. Sketch로 사각형 3개 그리기
- 2. Move로 사각형의 위치 잡기
- 3. Loft로 화분 모양 생성
- 4. Shell 기능으로 화분 모양 완성
- 5. 바닥 구멍과 Fillet 처리

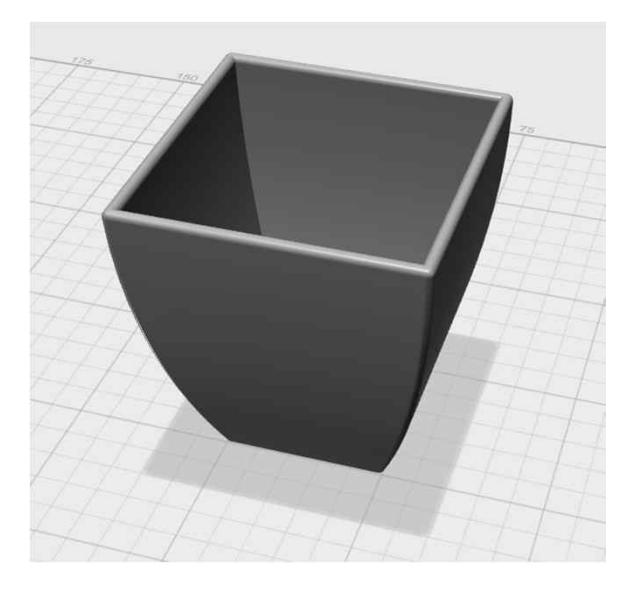